# *GPS Tracker*

**USER MANUAL V5.0** 

**GT30** 

## **Contents**

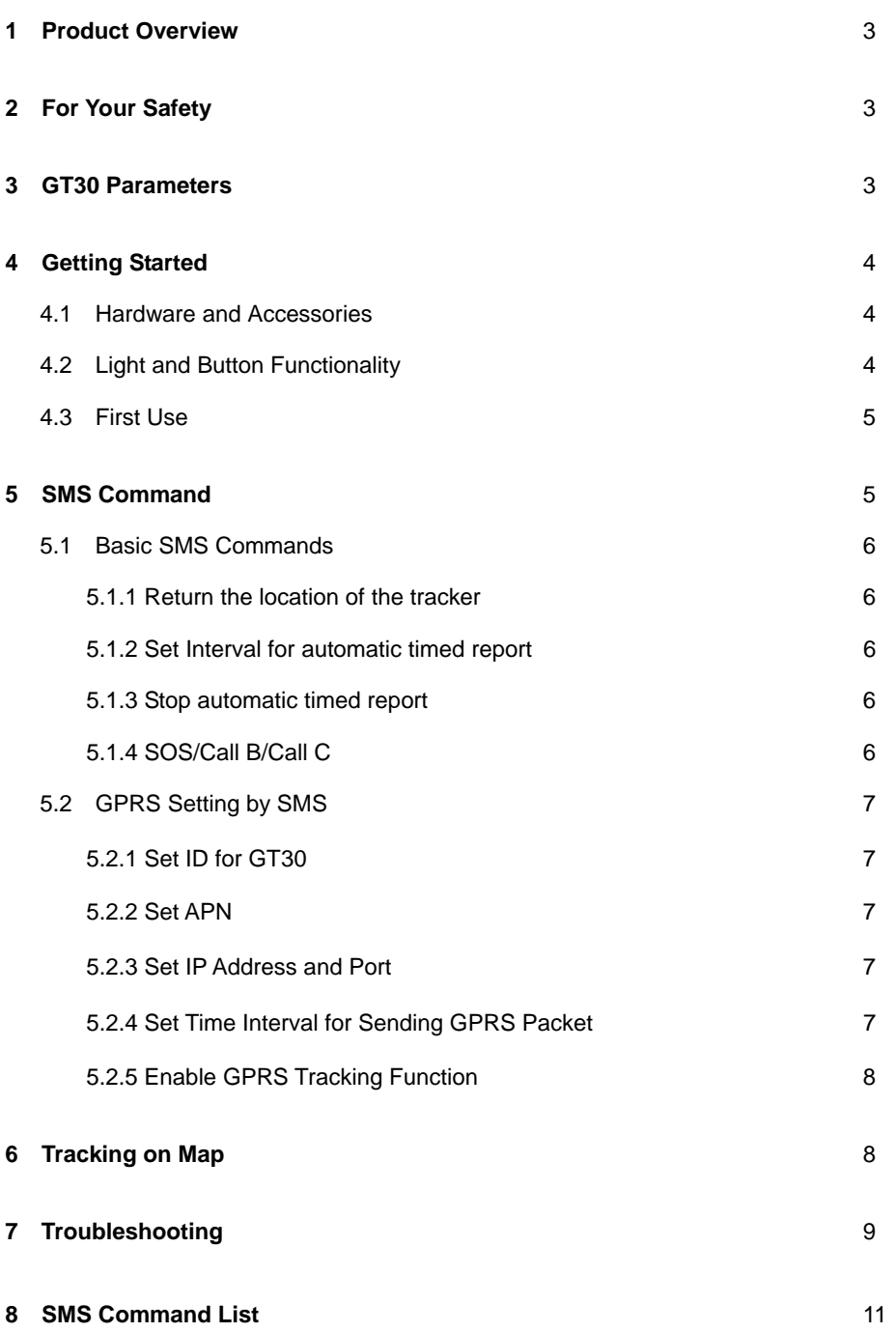

#### **1 Product Overview**

GT30 provides an easy way to track your targets and provides peace of mind by showing you with your mobile phone or PC the location of your targets via SMS or GPRS.

GT30 has the following features: *Tracking via SMS or GPRS (TCP/UDP) Current location report Tracking by time interval Two-way conversation SOS alert Geo-fencing control Low battery alert Speeding alert Alert when GT30 enters/exits GPS blind area Alert when GT30 is turned on Three buttons for making phone call and/or sending message* 

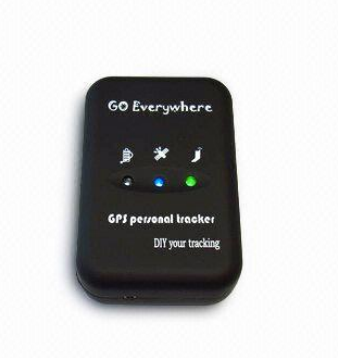

#### **2 For Your Safety**

Read these simple guidelines. Not following them may be dangerous or illegal. Read the full user manual for more information.

*Switch on Safely* - Do not switch on GT30 when wireless phone use is prohibited or when it may cause interference or danger.

*Switch off in Hospitals* – Follow any restrictions. Switch GT30 off near medical equipment.

*Switch off in Aircraft* – Follow any restrictions. Wireless devices can cause interference in aircraft.

*Switch off when refueling* – Do not use GT30 when at a refueling point. Do not use near fuels or chemicals.

*Switch off near blasting* – Follow any restrictions. Do not use GT30 when blasting is in progress.

*Qualified Service* – Only qualified personnel can repair GT30.

Water Resistance – GT30 is not water resistant. Keep it dry. Use waterproof bag if necessary.

#### **3 GT30 Parameters**

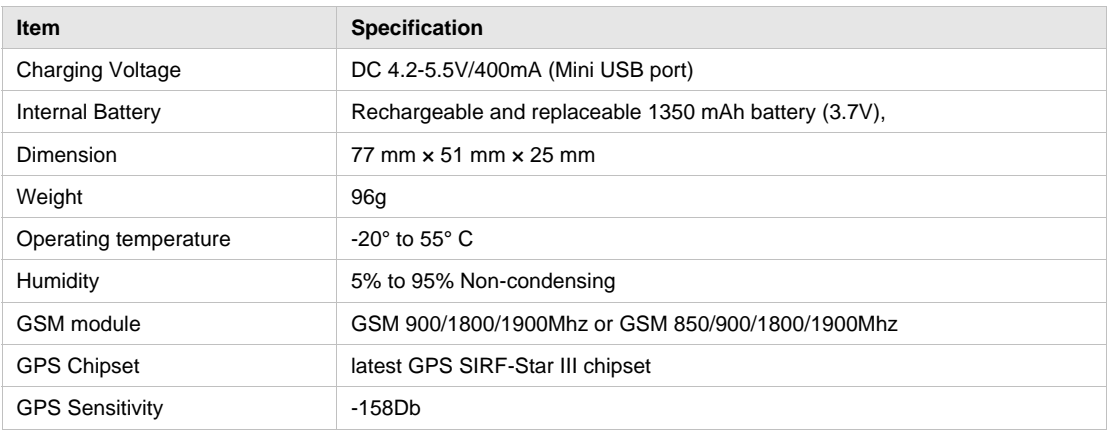

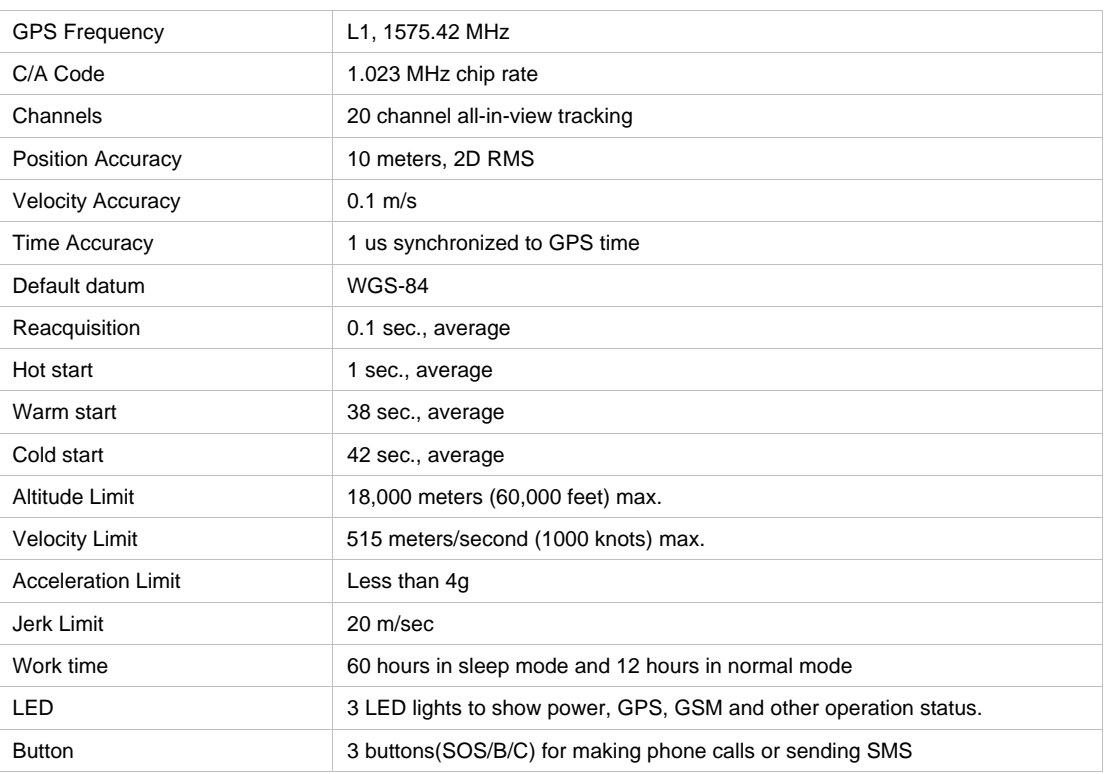

## **4 Getting Started**

This section will describe how to set up your GT30.

## **4.1 Hardware and Accessories**

GT30 includes:

- *GT30 Main Unit with battery*
- *USB Power Cable*
- *Car Charger*
- *Wall Charger*
- *Handsfree Earpiece with Microphone*
- *CD including*
	- *User Manual*
	- *Other document or software if required*

#### **4.2 Light and Button Functionality**

Your GT30 has four buttons and three LED lights with three different colors to indicate the status of the unit.

**Red LED - indicating power status**

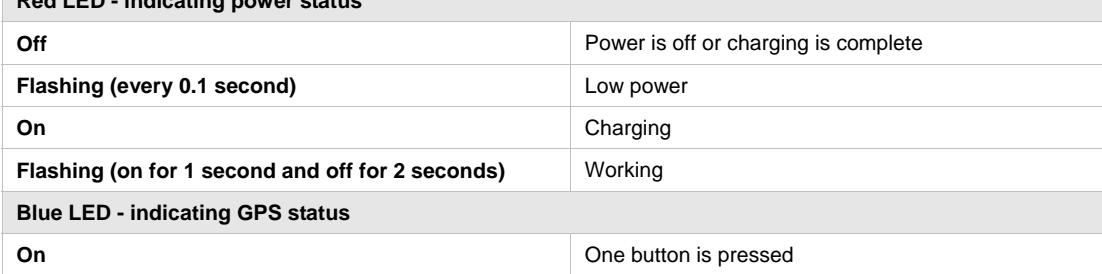

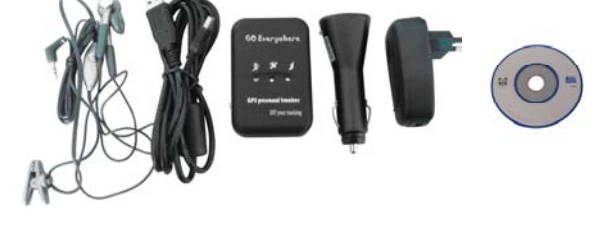

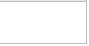

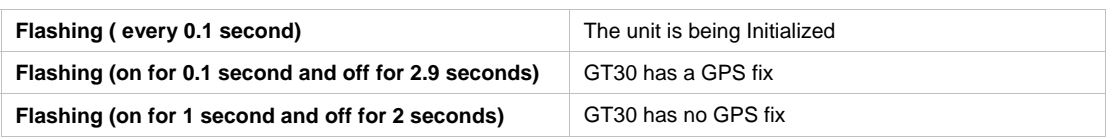

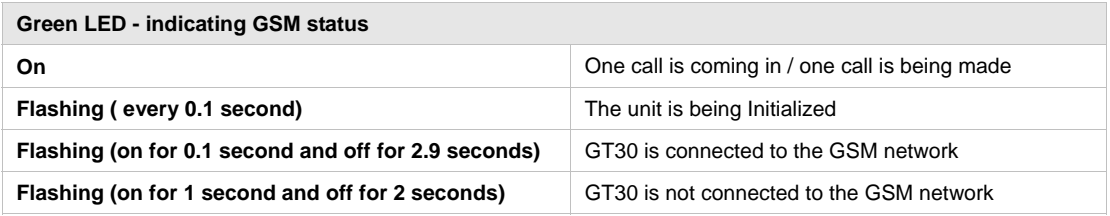

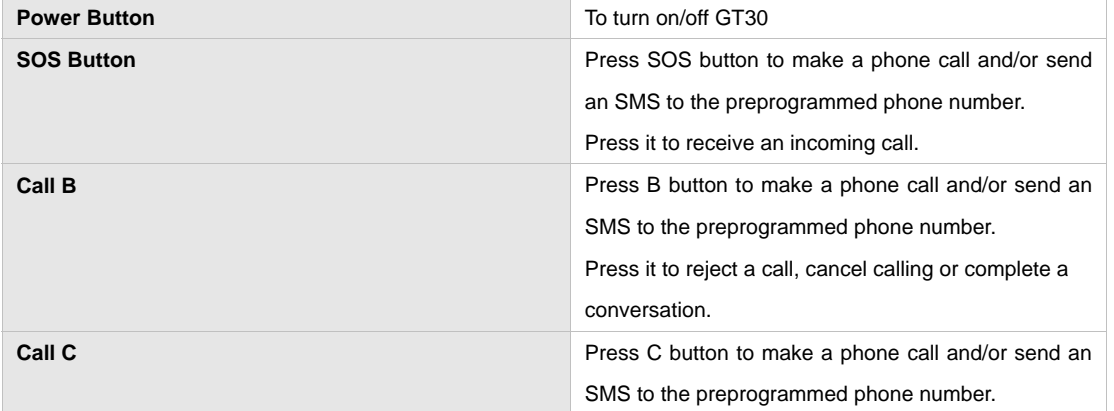

## **4.3 First Use**

Please read this manual before using your GT30.

Ensure that your GT30 has a working SIM installed.

- Check that the SIM has not run out of credit
- (Test the SIM in a phone to make sure it can send and receive SMS)
- Check that the SIM Lock code is turned off

- If you require the function of sending an SMS location report to the authorized phone number when it makes a call to the GT30, please make sure the SIM installed supports displaying caller ID.

Charge the battery for at least 3 hours in power-off status using the wall charger or car charger. Red light is on during charging and is off when charging is complete.

Push the power button to the on side and wait for about 20 seconds. It will then enter standby mode. It is suggested that you be in an outer place where it can receive better GPS when you turn on the device.

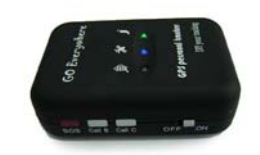

Check that the Red LED (power) on GT30 is flashing (on for 1 second and off for 2 seconds). Check that the Green LED (GSM) is flashing (on for 0.1 second and off for 2.9 seconds).

## **5 SMS Command**

GT30 will only accept commands from a user with the correct password. Commands with wrong

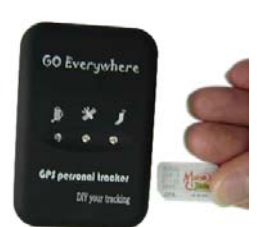

password are ignored. The default password is 000000.

#### **5.1 Basic SMS Commands**

#### **5.1.1 Return the location of the tracker**

Description: To know the location of your GT30, send an SMS or make a telephone call directly to GT30 and it will report its location by SMS. Command: W<password>,<000> Notes: The default password is 000000. Example: SMS sent: W000000,000 SMS received: Latitude = 22 32 36.63N Longitude = 114 04 57.37E, Speed = 2.6854Km/h, 2008-12-24,01:50

To get GT30's location by another easier way:

(a) Call GT30 using your mobile phone.

(b) After listening to the ring for 10 - 20 seconds, hang up the phone.

(c) Then, in about 15 seconds, your mobile phone will receive an SMS with longitude and latitude.

## **5.1.2 Set Interval for automatic timed report**

Description: Automatic timed reports will be sent to your mobile phone according to the time interval you set.

Command: W<password>,002,XXX Notes: XXX is the interval in minute. If XXX=000 it will stop tracking Example: SMS sent: W000000,002,005 SMS received: Set Time Ok/005 Meaning: GT30 will report its location by SMS every 5 minutes.

#### **5.1.3 Stop automatic timed report**

Description: Automatic timed reports will stop once GT30 receives stop command. Command: W<password>,002,000 Example: SMS sent: W000000,002,000 SMS received: Set Timer Ok/000 Meaning: GT30 will stop automatic timed report.

## **5.1.4 SOS/Call B/Call C**

Description: To authorize a mobile phone number for the SOS, Call B or Call C button. When the button is pressed, a message will be sent and/or simultaneously a call will be made to the authorized number. Command: W<password>,003,F,P,<telephone number> Notes:

(a)  $F = 0$ , cancel this function

=1, only send SMS to the preset number

- =2, only call the preset number
- =3, send SMS and also Call the preset number
- P =1, set an authorized number for SOS button
	- =2, set an authorized number for Call B
	- =3, set an authorized number for Call C

(b) When one of the buttons is pressed and a call is made, you can call and talk with the tracker-holder if he/she is using an earphone.

(c) Press the Call B button to hang up the call or cancel a calling

Example:

SMS sent: W000000,003,3,1,123456789

SMS received: Set Tel Ok/3,1,123456789

Meaning: When the SOS button is pressed, GT30 will send an SMS to telephone number "123456789" and also make a phone call to it.

When a call is coming in, the green light is on. Press SOS button to receive the incoming call and then talk with the caller by earphone. To complete the conversation, hang up the call by pressing Call B button.

#### *For more detailed SMS commands please go to Chapter 8 - SMS Command List*

#### **5.2 GPRS Settings by SMS**

Tracking via GPRS, you should set IP, Port and APN for GT30. Ensure that your SIM card in GT30 supports GPRS connection prior to setting.

#### **5.2.1 Set ID for GT30**

Command: W<password>,010,ID Note: Tracker ID must not over 14 digits. Example: W000000,010,123456789 GT30 will then reply with an SMS ('Set SIM Ok/123456789') to confirm this setting.

#### **5.2.2 Set APN**

Command: W<password>,011,APN,APN Name,APN Password Note: If no APN name and password required, input APN only. Example: W000000,011,CMNET GT30 will reply with an SMS (like 'Set APN Ok/CMNET') to confirm this setting.

#### **5.2.3 Set IP Address and Port**

Command: W<password>,012,IP,PORT Example: W000000,012,202.116.11.12,8000 GT30 will then reply with an SMS ('Set IP Ok/202.116.11.12,8000') to confirm this setting.

#### **5.2.4 Set Time Interval for Sending GPRS Packet**

Command: W<password>,014,time interval(in unit of 10 seconds)

Example: W000000,014,00003 GT30 will send a GPRS packet every 30 seconds

#### **5.2.5 Enable GPRS Tracking Function**

Command: W<password>,013,X X=0, to turn off GPRS tracking function (default); X=1, to set TCP X=2, to set UDP Example: W000000,013,1 GT30 will reply with an SMS to confirm this setting.

*For more information regarding of bulk configuration by USB cable please refer to < GPS Tracker Parameter Editor>.*

*For more information regarding GPRS settings please refer to <GPRS Communication Protocol >.* 

## **6 Tracking on Map**

Download Google Earth from http://earth.google.com/

Start the Google Earth (For more information about Google Earth please refer to http://earth.google.com/) as the following picture shows:

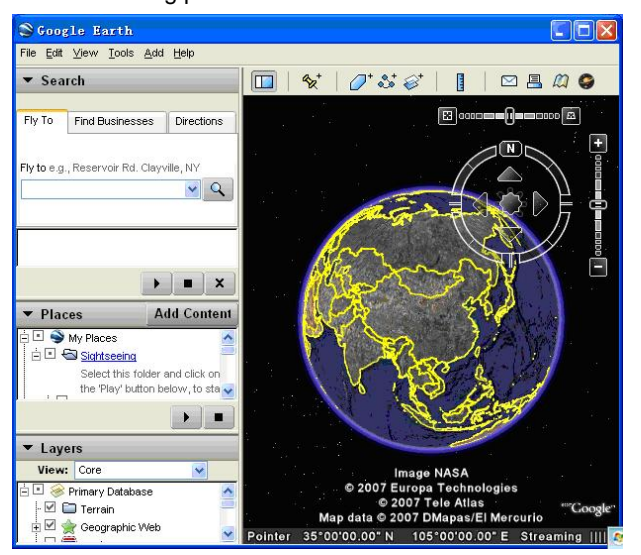

Input the latitude and longitude that you receive from the tracker by SMS and click the search button. Google Earth will display the location for you.

Example: When you receive: Latitude = 22 32 40.05N Longitude = 114 04 57.74E Type as the following picture shows: *(Note: you should input the latitude and longitude as: 22 32 40.05N 114 04 57.74E)*

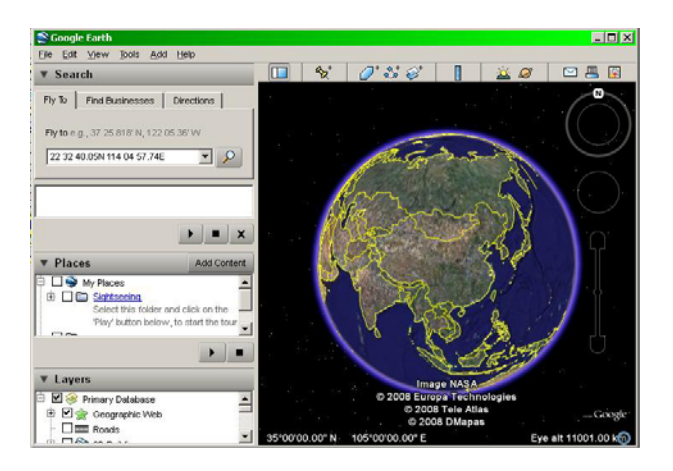

Now you can find the location of your tracker:

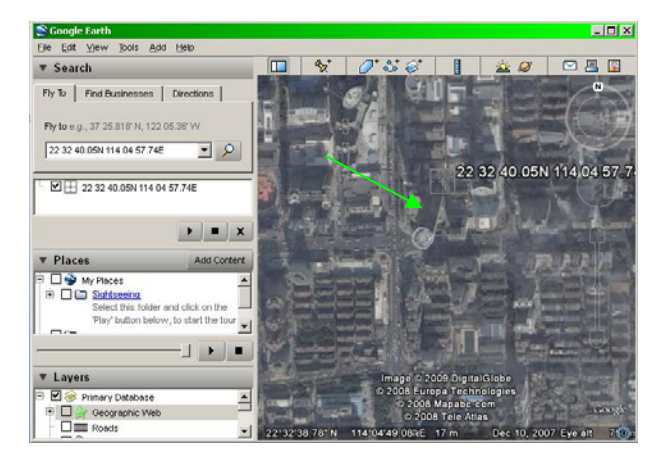

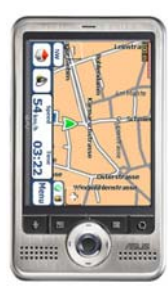

Or you can start the Internet Explorer and connect to http://maps.google.com for displaying the location.

Or you can use local map software on PDA or car navigation device to input the coordinates.

## **7 Troubleshooting**

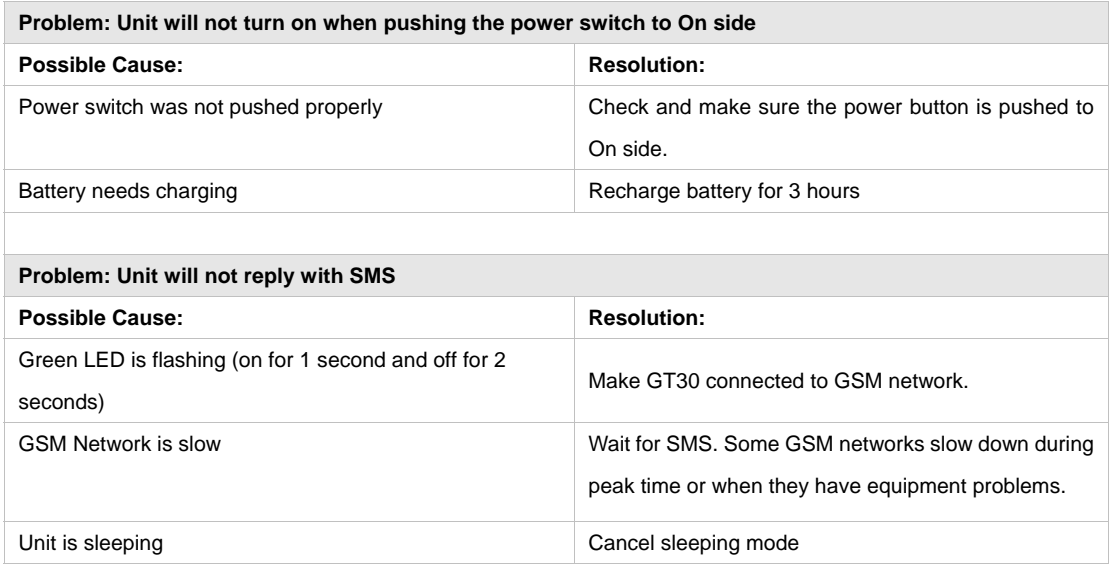

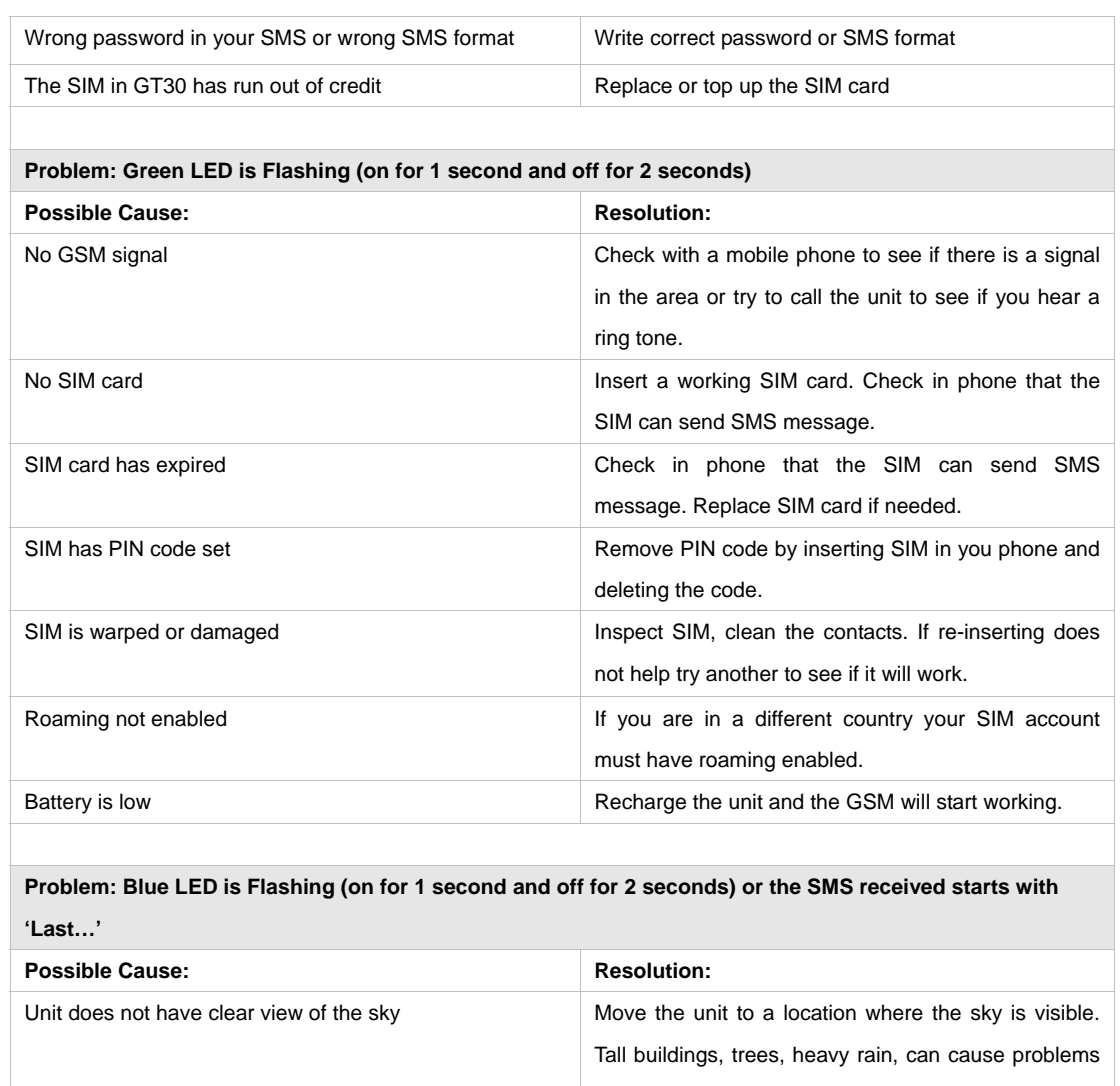

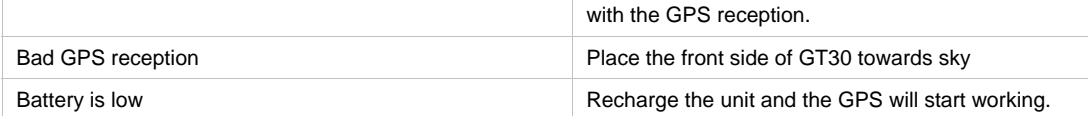

*If any other problem occurs, please contact our salesperson or engineer.*

## **8 SMS Command List**

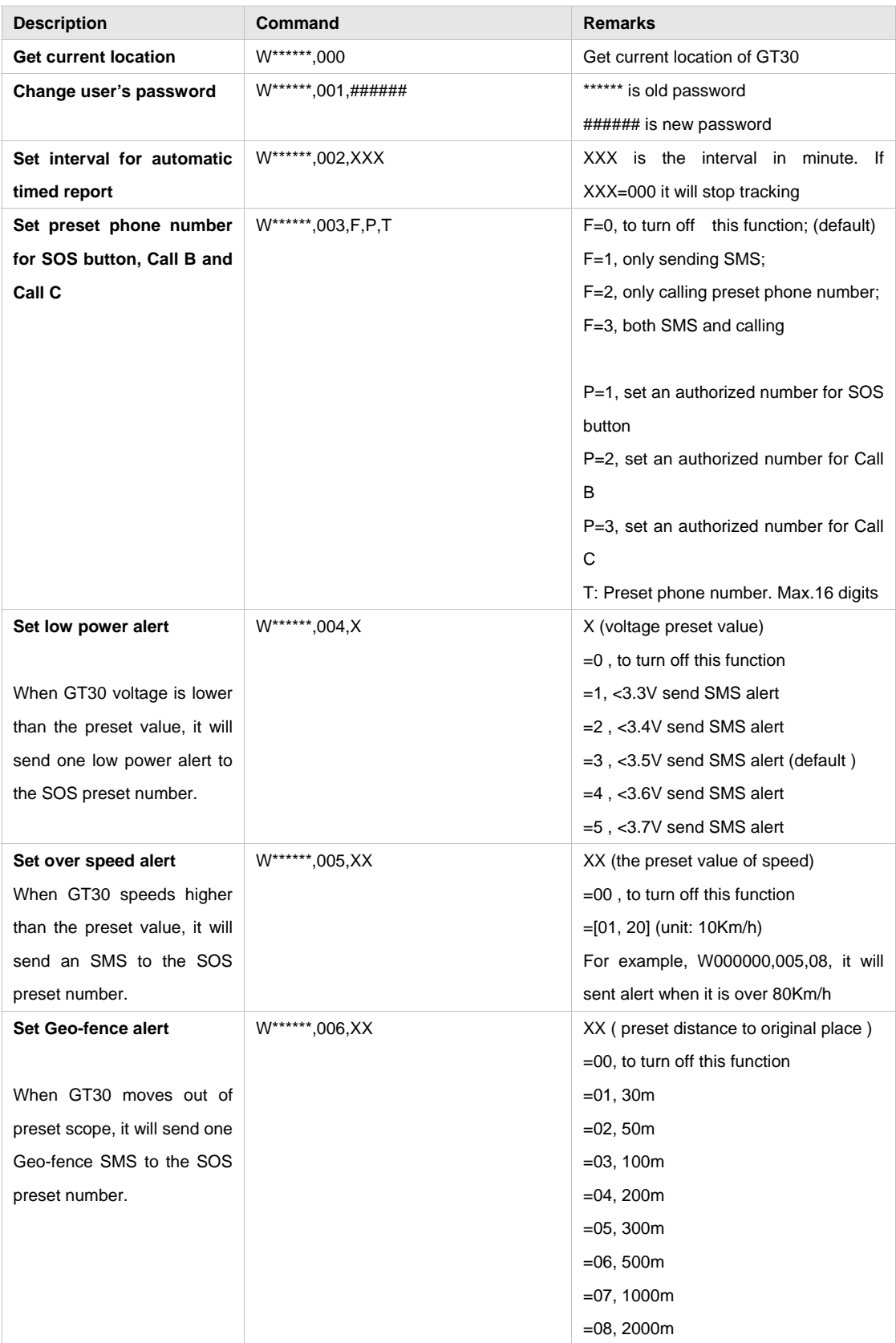

Remarks: \*\*\*\*\*\* is user's password and the default password is 000000.

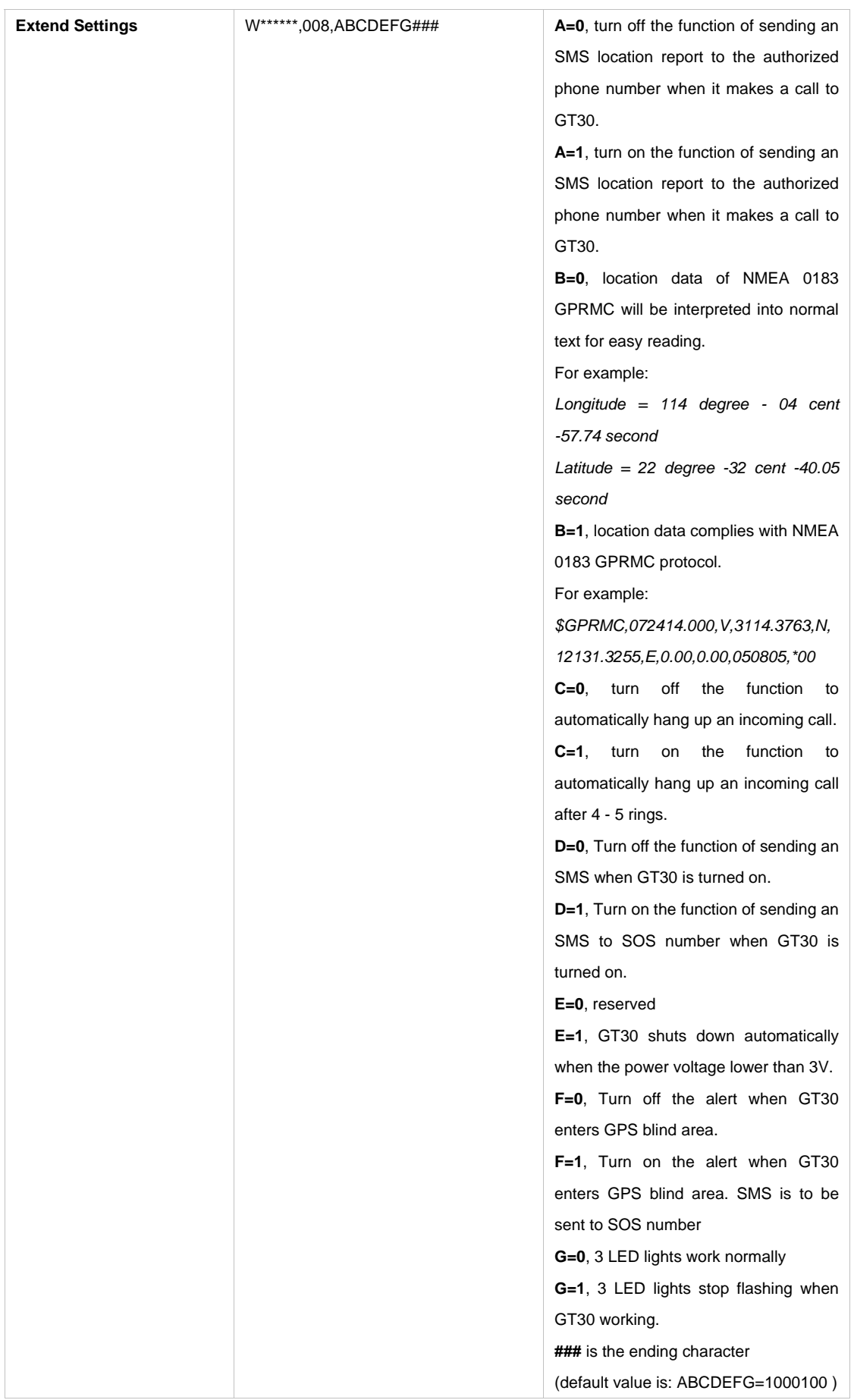

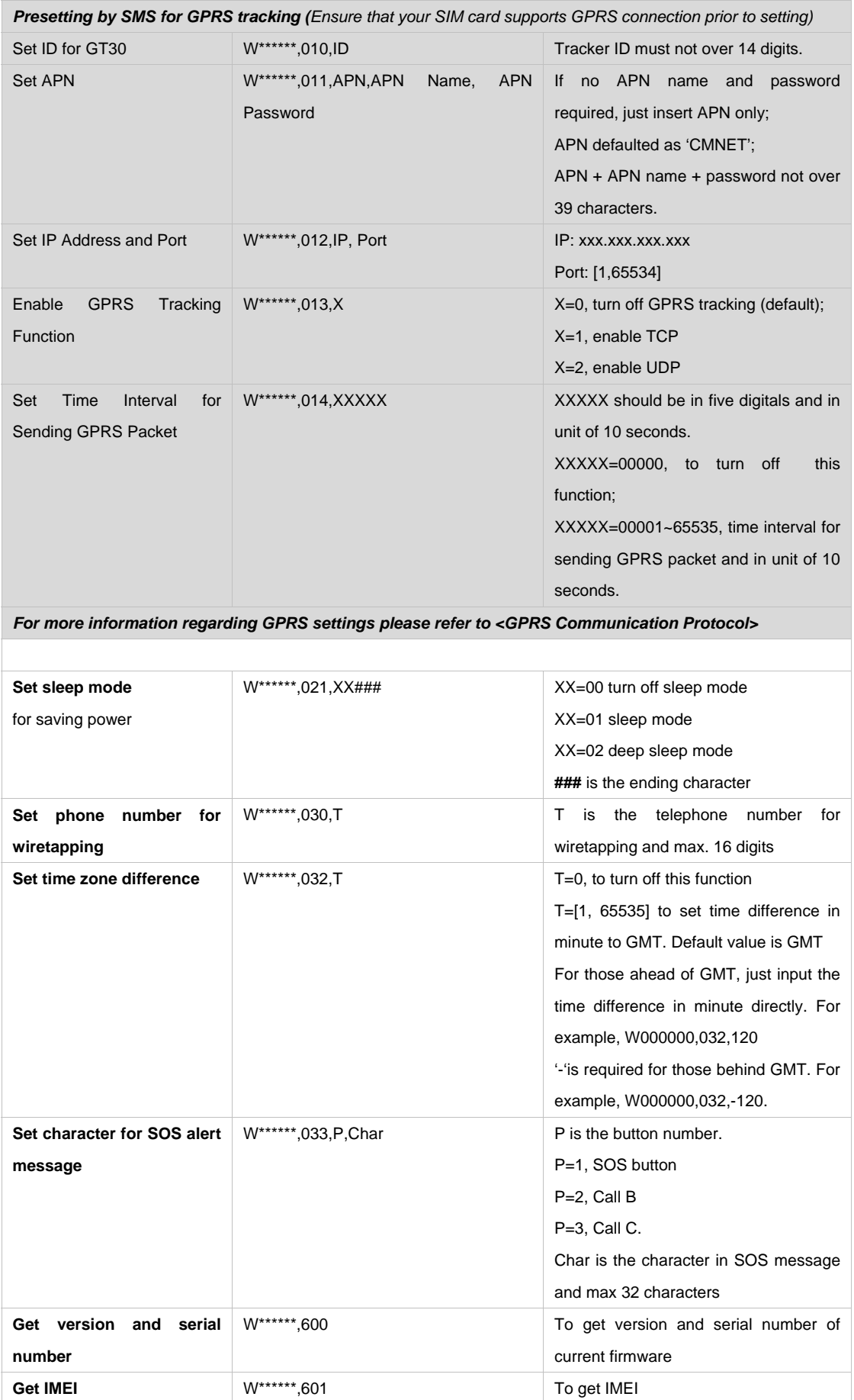